## **Daily data usage check**

To check your data usage for your site, you will only need to know your SAN (Site Account Number, will begin with: HMSBI)

Copy and paste the following address into any web browser:

[https://customercare.myhughesnet.com/frmUsage.cfm?https://customercare.myhughesnet.com/select](https://customercare.myhughesnet.com/frmUsage.cfm?https://customercare.myhughesnet.com/select_modem.html) [\\_modem.html](https://customercare.myhughesnet.com/frmUsage.cfm?https://customercare.myhughesnet.com/select_modem.html)

Once the site is pulled up, it should look like this:

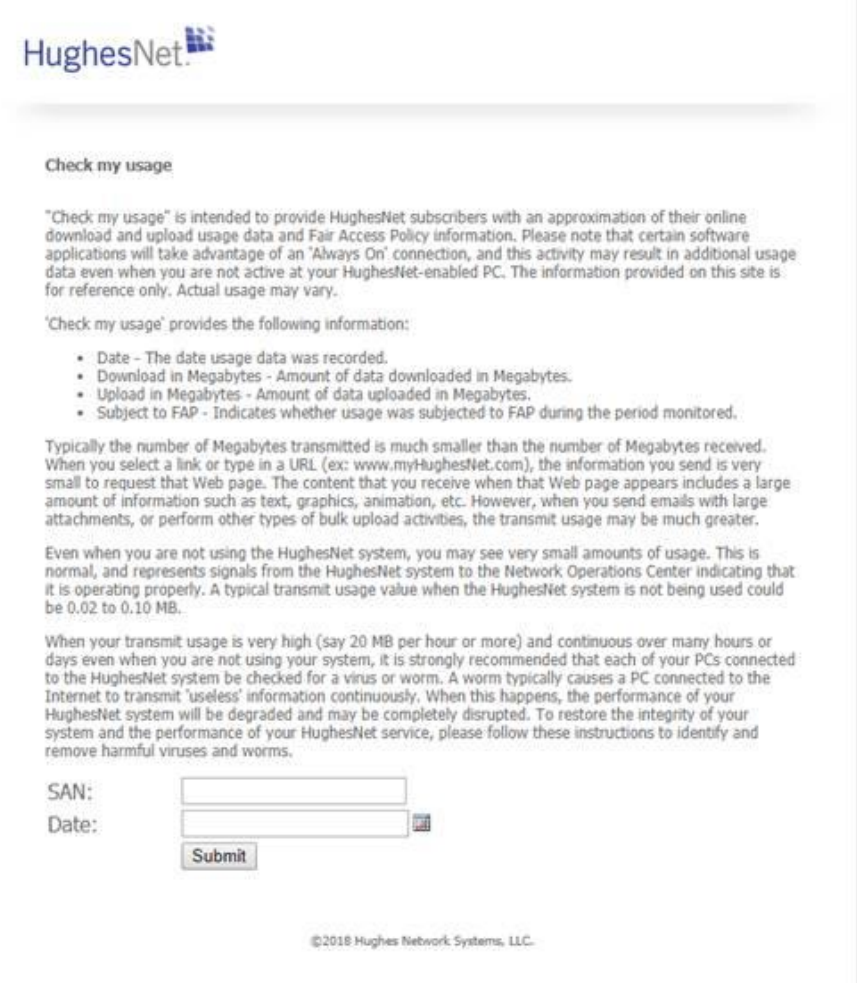

Then, enter your SAN and the date you would like to see the history of usage.

Here is an example of the history for this site for the date I requested (01/31/2018)

Gen4

HughesNet.<sup>12</sup>

## **Results for Site ID: HMSBI00**

HUGHES

Note: The information on this page is listed in prevailing Eastern time only. Usage statistics will only be shown for a SAN if usage for a given hour is greater than 500KB, the site is subject to the Fair Access Policy or the reported time is between 2 AM ET and S AM ET.

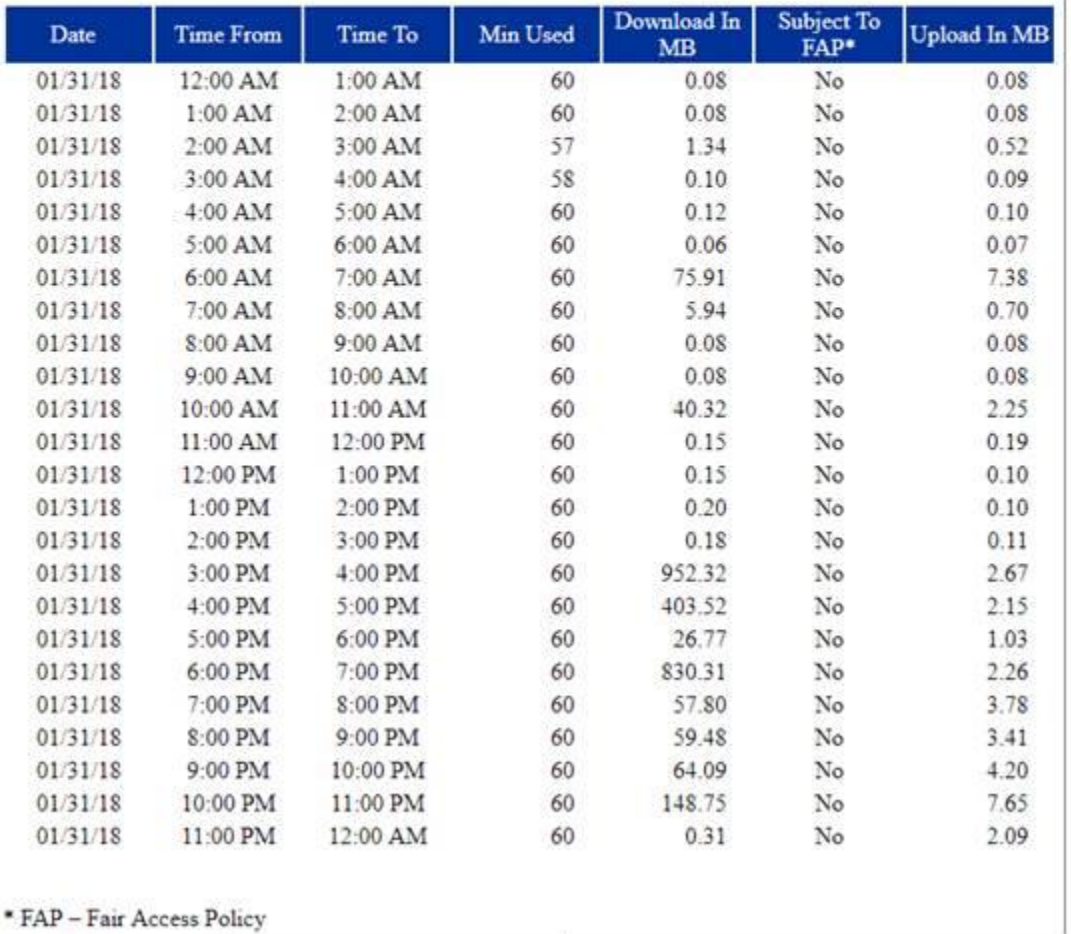

## Results for Site ID: HMSBI001270

Note: The information on this page is listed in prevailing Eastern time only. Usage statistics will only be shown for a SAN if usage for a given hour is greater than 500KB, the site is subject to the Fair Access Policy or the reported time is between 2 AM ET and 8 AM ET.

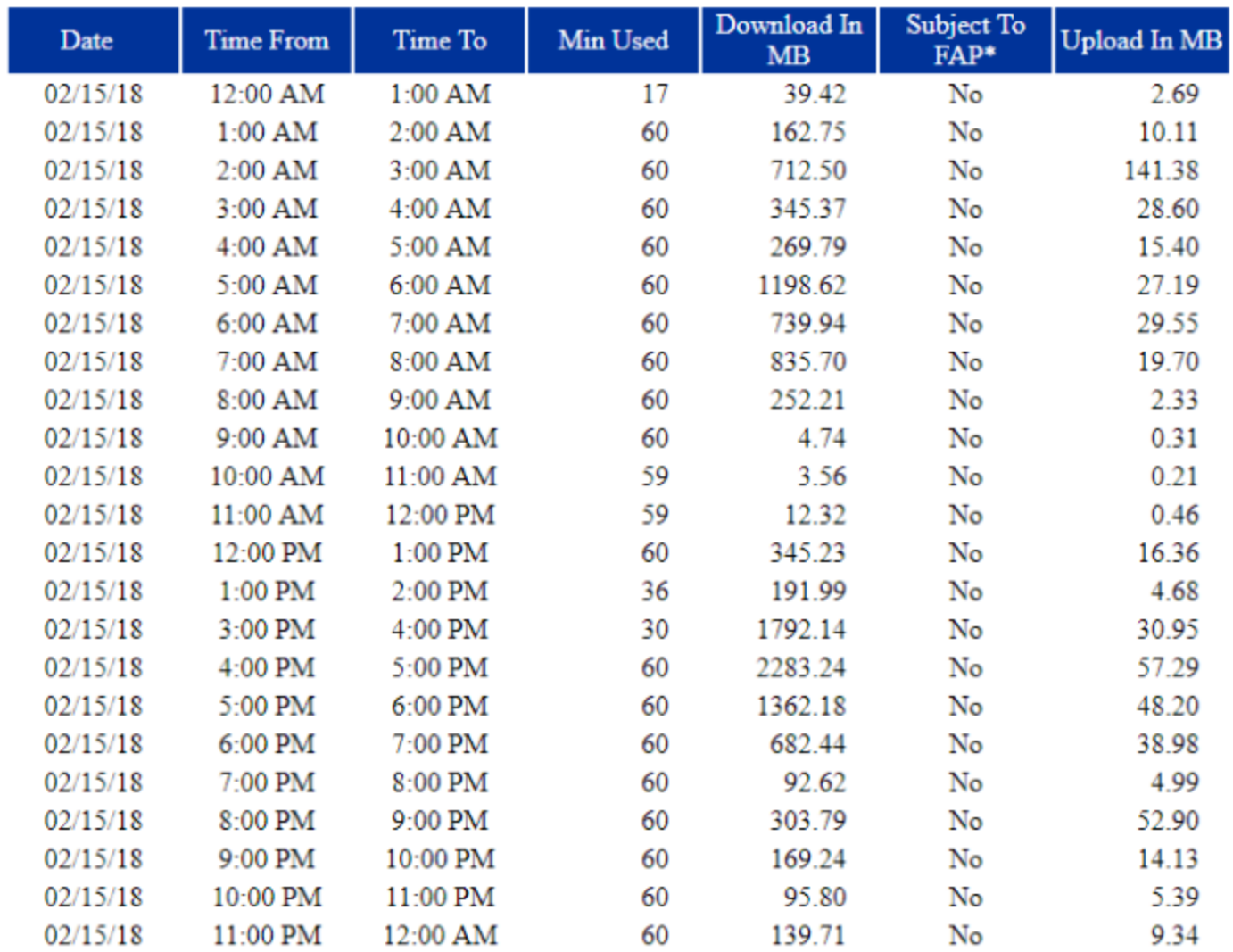

## \* FAP - Fair Access Policy

This information is provided only for your reference. Your actual invoice may vary according to your billing plan.

\*\* Data transmitted or received between 2:00 AM and 8:00 AM Eastern Time counts toward Bonus Bytes usage.